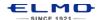

# **QUICK TRAINING GUIDE: TT-02RX**

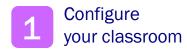

#### **Basic Configuration**

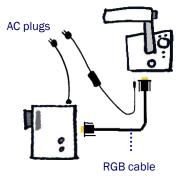

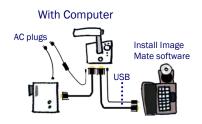

With Interactive Whiteboard

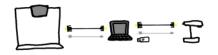

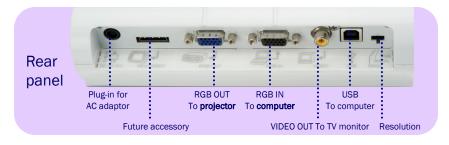

# Power on the TT-02RX. Zoom and Focus

Twist the zoom knob to zoom in/out

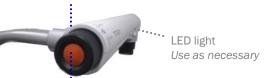

Press the Auto-focus button to focus after zooming.

A. Insert SD card .....

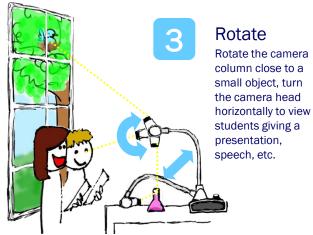

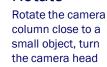

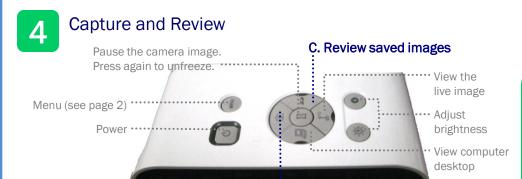

of worksheets, student work, etc. and save them on the SD card. Quickly and easily review later during class by pressing the SD button.

Capture the image

### Control the TT-02RX from anywhere in the classroom

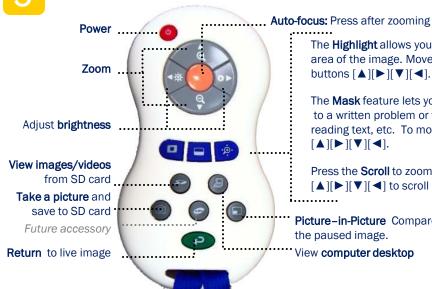

The **Highlight** allows you to emphasize a specific area of the image. Move the highlight using arrow buttons  $[\blacktriangle][\blacktriangleright][\blacktriangledown][\blacktriangleleft]$ .

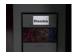

The Mask feature lets you to hide the answer to a written problem or following along when reading text, etc. To move the mask, use 

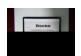

Press the Scroll to zoom instantly then use  $[\blacktriangle][\blacktriangleright][\blacktriangledown][\blacktriangleleft]$  to scroll around your image.

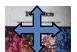

Picture-in-Picture Compare the live image to the paused image.

View computer desktop

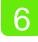

# Additional Menu features

Press (west) to see all features

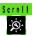

Preset the scroll to 2X, 3X, or 4X zoom. You can quickly zoom and scroll around the image by pressing Scroll on the remote.

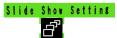

#### Press [SD card] then [Menu]

Start a slideshow of the images from your SD card. Choose the interval time, order, and which images to play, etc.

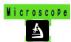

Connect your microscope using the provided adaptor and set to Microscope mode to view slides. Zoom, capture images and record video.

# Install **Image Mate** software

Connect the TT-02RX to a computer and install Image Mate to save images and videos to the computer. You can also annotate on the live image and record time-lapse photography (set interval time in Settings before beginning time-lapse)

Download Image Mate at http://www.elmousa.com/ support/101

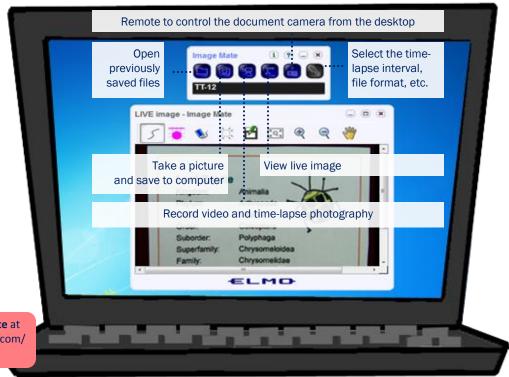